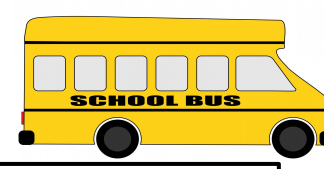

# **FROM Schoology Tips**

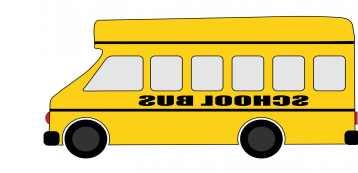

#### Basics/Building Courses:

- $\rightarrow$  Add Unit Folders & then add class Materials within those folders. Change Colors of Folders, Add images to folders, etc.
- ➔ Create a "Playground Course" to practice in...you will not feel comfortable with it until you practice!
- ➔ You can add course materials in two ways:
	- Build your course in RESOURCES, then move to your classes
	- Build your course in a Sample Course you create and then move to your classes (EX. On-Level USH)

- ➔ Gradebook (Left Tab)
	- ◆ Grade Setup
- ➔ ADD CATEGORIES: Click "Add Categories"
	- We only have TWO, and you must title them EXACTLY AS THEY ARE in our Skyward Gradebook:
		- Daily Work
		- MAJOR/TEST
- → In each Course, Open the SKYWARD TAB:
	- Click CONFIGURATION tab at the top, and in each box Select the Proper Categories to align with Skyward.
	- CLICK SAVE CONFIGURATION at the Bottom. COMPLETE FOR EACH COURSE.
- $\rightarrow$  In the SYNC GRADES tab you can view whether graded assignments have Synced. Click the Circle Arrow to place it in the Queue.
- $\rightarrow$  MASS SCORING AN ASSIGNMENT:
	- ◆ Click Gradebook tab on left
	- In bo $x$  with Assignment, click the Three Dots
	- Select "Set all Grades" and set desired grade.

# Gradebook/Skyward:

#### Resources/Groups:

- → ADD FOLDER: Create Unit/Chapter Folders to Organize your course.
- $\rightarrow$  ADD ASSIGNMENTS: Create Assignments for your Classes, add due dates, and you can grade from Schoology & grades will migrate to Skyward!
- $\rightarrow$  ADD FILE/LINK/EXTERNAL TOOL: Add files directly from Google Drive, Links or Videos, or materials from your Computer. YOU WILL USE THIS FREQUENTLY.
- $\rightarrow$  ADD DISCUSSION: Add a Class discussion, where you can enable whether students can see each others' responses or not
- → ADD PAGE: Add any GOOGLE DOC, SLIDES, etc. into an item that students view but can not edit.
- ➔ IMPORT FROM RESOURCES: Import Folders, etc. that you have added within Resources.
- ➔ Connect your Google Drive Account to your Resources to easily access your materials
- ➔ Connect Youtube to your resources to easily access videos that you can embed in your assignments
- ➔ Pick and choose from hundreds of "Apps" that you can embed in your courses
	- ◆ Ex: Quizlet, Evernote, Vimeo
- ➔ Create a Group for your Department or Grade-Level Team to share resources between classes.
- ➔ Create your resources for your classes within Personal Resources to easily assign them to your different courses.
	- Keep track of Units and Chapters by keeping things organized in folders
- ➔ Use the Search tool to find resources on the Public Domain to use in your classroom (Hint: there are TONS of resources on the Public Domain!)
	- Click the "Public" icon in Resources then you can search by subject, topics, or lessons!
- ➔ You can even make your resources public to let other teachers search and find the lessons that you have created.
- ➔ To assign a resource to a class just click the gear icon and select "Add to Courses" then choose which courses you want the Resource added to

All Question types can be given point values and be made to give partial credit

→ All Assignments/Tests/Quizzes can be given specific parameters in the edit mode such as:

## ADD MATERIALS:

### Tests & Quizzes:

➔ Create your tests in Resources first to easily manipulate them before your kids can see them.

➔ There are 6 types of Test questions: Multiple Choice, Fill in the Blank, Matching, Short Answer, Ordering, and True/False ➔ Your can use any number of these together, or create tests made of one or two

➔ You can add materials to your tests that would be unavailable on paper assignments such as video clips, GIFs and Action

◆ Google Slides, Docs, Sheets

iMovies, Quicktime, and MP3/4s

- 
- 
- 
- Items such as:
	-
- 
- -
	-
- -

➔ You can assign Tests/Quizzes for other assignments, just make sure you tell the system if it is a Daily Work grade or a MAJOR/ TEST grade.

➔ Tests can be objective or subjective based on the types of questions you choose to use.

◆ All of the Question types except for Short Answer/ Essay can be given exact answers and be graded automatically

◆ Enable/Disable (Certain Times/Dates as well)

Review, Attempts, Viewable Submissions, etc.